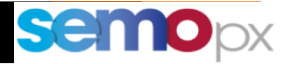

# SEMOpx Info 09 May 2023

## **M7 6.15 Release - Go-Live Date 13 June 2023**

### **Important information – Action required**

- **New M7 6.15** to go-Live on **13 June 2023**, subject to successful testing
- **Final M7 6.15 version** will be available **in Advanced Simulation as of 5 May**
- **New ComTrader 6.15 version mandatory** as of go-live
- **API performance: mandatory broadcast queue creation precisions** (updated DFS180)

Dear SEMOpx Member,

We are pleased to inform you that the M7 6.15 release is scheduled to go live on **13 June 2023**, subject to successful testing. This new release will introduce a 2 Factor Authentication (2FA), better visibility of order validation breaches, the addition of a Notification Pop up in case of Trade Recall Request failure and further prepares the technical readiness for Localflex Continuous NL market.

This release also includes a new mandatory ComTrader version 6.15 which will be available at least 2 weeks prior to the go-live and will be announced separately via an Operational Market Message (OMM). We highly recommend using this new version only for preparation purposes (install on your hardware) and not for trading in production prior to the actual M7 6.15 go-live.

The final M7 6.15 release will be available in Advanced Simulation Environment for testing as of 5th May.

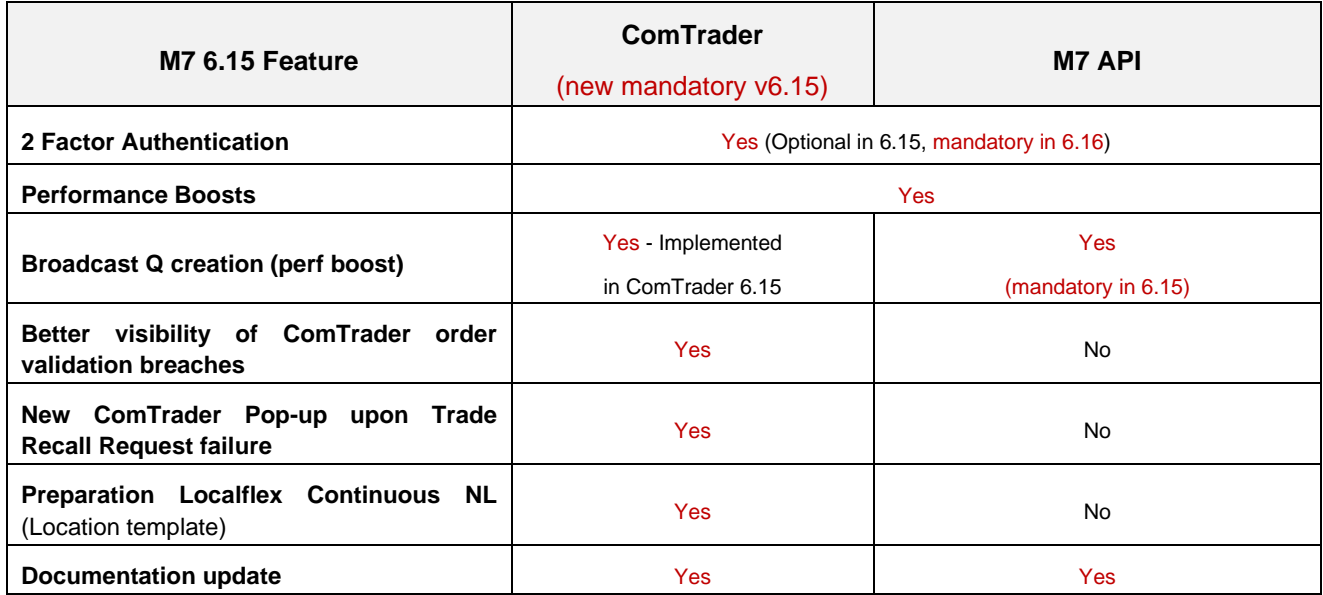

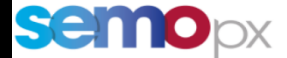

All SEMOpx members must download the mandatory version of Comtrader – 6.15 available here:

#### **<https://portal.m7.energy/semo/extra>**

API users must check their application readiness and required changes ahead of release in ASIM. List of changes described below as of 05/05:

**https://portal-simulation.m7.epexspot.com/**

## **1. M7 Performances: accompany the market growth**

As announced in our previous communication, one of the M7 6.15 performance enhancements requires an action on API application side: the explicit creation of the API user broadcast queue, as explained below, and now documented in DFS180 6.15.314.

## **1.1. API mandatory change: Broadcast queue creation to enhance messages distribution performances**

Until M7 6.14 included API users did not have to create their broadcast queue because automatically created by an API server (Rabbit MQ) when successfully logging in.

In order to keep on enhancing API messages distribution performances this will change as of M7 6.15: **API users will have to explicitly create their broadcast queue before sending their Login Request,** using with the same AMQP connection as the one that will be used to consume messages.

Please note that: (more details in DFS180 section *3.2.2 Market Data Broadcasts*)

- the queue name remains unchanged: *m7.broadcastQueue.<login-id>*
- you need to create the queue before logging in, with parameters that give you the possibility to control the queue behavior:
	- o set the TTL (time to live) for both broadcast messages and the broadcast queue:
		- x-message-ttl, the "message TTL": in milliseconds, time period after which a message gets automatically deleted if not yet consumed,
		- **EX-expires, the "queue TTL": in milliseconds, time period after which the queue** gets automatically deleted if it does not have any registered consumer.
		- both parameters are today set to 3 minutes (180 000 milliseconds) when the queue is created by Rabbit MQ. You can now adjust these values, but they should not exceed 3 minutes.
		- More information on TTL can be found on the [Rabbit MQ website](https://www.rabbitmq.com/ttl.html)
	- o set the *auto-delete* parameter, which works in conjunction with *x-expires*:
		- Today Rabbit MQ sets *auto-delete* to *false* when creating the queue automatically.
		- You can use the same value *false* if you need not to lose any broadcast in case of a short AMQP disconnection (shorter than the queue TTL x-expires duration).
		- This is especially interesting for *Public Order Books Delta Reports*, if you need to store these messages/data for later or to distribute them, since no Order Book request enables to retrieve data from the past once reconnected/logged in.
		- Indeed:
- in case of an AMQP disconnection, the broadcast channel and broadcast queue consumer(s) get closed/deleted,
- $\bullet$  but with auto-delete = false the broadcast queue survives without any registered consumer for the x-expires duration.
- as a result, broadcasts keep on piling up in the queue for *x-expires* while being disconnected,
- which gives enough time in most situations (e.g. network glitch) to "restart" (recreate an AMQP Connection, log in, and research and consumer on the broadcast queue), consume and process messages that were broadcasted during the disconnection period.
- o The *x-queue-master-locator* parameter must be set to *client-local*, for a more efficient broadcast message distribution.

### **How to transition to this broadcast queue creation?**

- **You can implement this change as of M7 6.14** (no need to sync with M7 6.15 if you need to go live with a new version of your API app and onboard this feature). You can use our XSIM Test environment that will remain in 6.14 will ASIM switches to 6.15.
- **A fallback mechanism will ensure a smooth transition for non-ready API apps** (Rabbit MQ will keep on creating the broadcast queue if not done by the API app), **but the most efficient broadcast message distribution performances will not be guaranteed.**

#### **Documentation update:**

- **DFS180 section** *3.2.2 Market Data Broadcasts* has been updated to explain how to create the broadcast queue (v6.15.314 attached and available in the API package).
- The *Java Sample Test Client* has been adapted to illustrate this change (with the *createBroadcastQueue* option in the configuration file to trigger this creation before logging in).

#### Reminder:

Please note that **the full API package is always available for download for all customers**:

- For members on our website (in your [member download area\)](https://www.epexspot.com/en/downloads#trading-systems)
- or for ISVs and Data Vendors using the link: <https://www.marketdata.epexspot.com/index.php/s/KrcXu3Hx4HSF3Je>

The password to access it has already been sent in a separate email.

Should you need it again please do not hesitate to contact us at [marketdata.technical@epexspot.com.](mailto:marketdata.technical@epexspot.com)

Please do not hesitate to contact us should you require any further information.

Yours faithfully,

The SEMOpx Team